# criteria

# Autocad 2d 2012 - nivel 1: iniciación

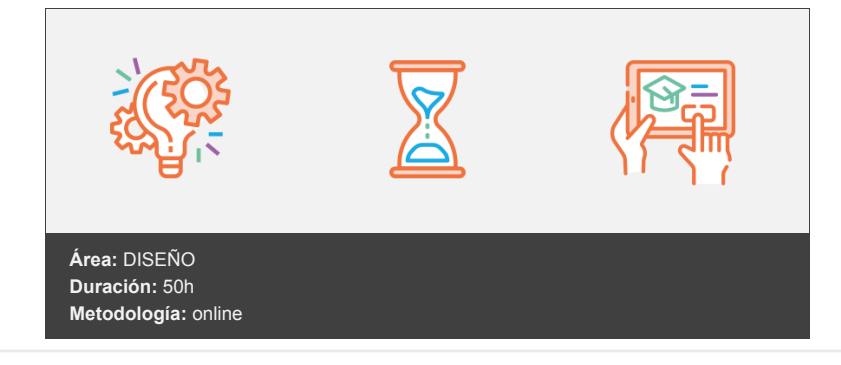

# **Objetivos**

- Que el alumno conozca el Entorno de trabajo de AutoCAD, la gestión de archivos y las herramientas de dibujo y edición, de modo que pueda dibujar cualquier tipo de objeto en dos dimensiones.
- También se realiza una introducción a las propiedades del objeto y el uso de capas, de modo que el alumno pueda dibujar con comodidad y organizar los distintos elementos que puede presentar el dibujo.

# **Contenidos y estructura del curso**

#### **1 - La Interfaz de AutoCAD 2012**

- La Interfaz de AutoCAD 2012
- Elementos de la Interfaz
- Elementos de la ventana del programa
- Elementos de la ventana del documento
- Elementos utilizados en versiones anteriores
- Personalización básica de la Interfaz
- Cambios en la Barra de herramientas de acceso rápido
- Cambios en la Cinta de opciones
- Ocultar y mostrar la Cinta de opciones
- Minimizar la Cinta de opciones
- Cambiar la posición de la Cinta de opciones
- Organizar la Cinta de opciones
- Cambios en la Ventana de comandos
- Ocultar y visualizar la Ventana de comandos
- Cambiar la posición de la Ventana de comandos
- Cambios en la Barra de estado
- Ocultar y visualizar la Barra de estado
- Configuración de la Barra de estado
- Limpiar pantalla
- Espacios de trabajo preestablecidos
- Espacios de trabajo preestablecidos en AutoCAD 2012
- Cambiar de un Espacio de trabajo a otro
- Ejercicios
- Ejercicio: Elementos de la Interfaz
- Elementos de la ventana del programa
- Elementos de la ventana del documento
- Elementos utilizados en versiones anteriores
- Ejercicio: Personalización básica de la interfaz
- Cambios en la Barra de herramientas de acceso rápido
- Cambios en la Cinta de opciones
- Cambios en la Ventana de comandos
- Cambios en la Barra de estado
- Ejercicio: Espacios de trabajo preestablecidos

## **2 - Conceptos básicos**

- Conceptos básicos
- Cómo trabaja AutoCAD.
- El diálogo a través de la Ventana de comandos
- El diálogo a través de la Entrada dinámica
- Ejecutar una orden
- Anular la orden que se está ejecutando
- Repetir la última orden
- Repetir una orden anteriormente ejecutada
- Deshacer las últimas órdenes ejecutadas
- Recuperar las órdenes que se acaban de deshacer
- Ordenes básicas de dibujo
- Dibujo de líneas
- Deshacer la última línea dibujada
- Crear un polígono cerrado
- Comenzar la orden línea en el último segmento dibujado
- Dibujo de círculos
- Conocidos el centro y el radio
- Conocidos el centro y el diámetro
- Conocidos dos extremos de uno de sus diámetros
- Conocidos tres puntos por los que pasa
- Conocidos dos objetos a los que es tangente y el radio
- Conocidos tres objetos a los que es tangente
- Selección básica de objetos
- Selección directa
- Selección por ventana
- Selección por captura
- Borrar objetos
- **•** Ejercicios
- Ejercicio: Cómo trabaja AutoCAD
- Ejercicio: Ejecutar una orden
- Ejercicio: Dibujo de líneas
- Ejercicio: Dibujo de círculos
- Ejercicio: Seleccionar objetos
- Antes de comenzar
- Pasos a seguir

# **3 - Gestión de dibujos**

- Gestión de dibujos
- Crear un dibujo nuevo
- Guardar un dibujo nuevo
- Trabajar en un dibujo guardado
- Abrir un dibujo
- Abrir dibujos en los que se ha trabajado recientemente
- Guardar los cambios realizados en el dibujo
- Copias de seguridad
- Guardado automático
- Abrir un archivo sv\$
- Crear una copia del dibujo
- Dibujo compatible con versiones anteriores
- Trabajar con varios dibujos a la vez
- Poner como actual un dibujo abierto
- Desde la Vista rápida de dibujos
- Desde el menú de la aplicación
- Desde la Cinta de opciones
- Visualizar a la vez varios dibujos
- Ejercicios
- Ejercicio: Crear un dibujo nuevo
- Ejercicio: Trabajar en un dibujo guardado
- Antes de comenzar
- Pasos a seguir
- Ejercicio: Guardado automático
- Ejercicio: Crear una copia del dibujo
- Antes de comenzar
- Pasos a seguir
- Ejercicio: Dibujo compatible con versiones anteriores
- Ejercicio: Trabajar con varios dibujos a la vez
- Antes de comenzar
- Pasos a seguir

#### **4 - Modificar la visualización del dibujo**

- Modificar la visualización del dibujo
- Importancia de establecer una correcta visualización
- Órdenes de visualización
- Zoom ventana
- Zoom en tiempo real
- Zoom previo
- Zoom extensión
- Zoom objeto
- Encuadre
- Encuadre por punto
- Ver atrás y Ver adelante
- Acceder a las órdenes de visualización
- Modificar la visualización a través de la rueda del ratón
- Órdenes de visualización en la Ventana de comandos
- Órdenes de visualización en la Barra de navegación
- Órdenes de visualización en la Cinta de opciones
- Ajustar la visualización al comenzar a dibujar
- Ejercicios
- Ejercicio: Modificar la visualización a través de la rueda del ratón.
- Antes de comenzar
- Pasos a seguir
- Ejercicio: Órdenes de visualización en la Ventana de comandos.
- Antes de comenzar
- Pasos a seguir
- Ejercicio: Ver atrás y Ver adelante.
- Antes de comenzar
- Pasos a seguir
- Ejercicio: Una forma rápida de acceder a las órdenes de visualización.
- Antes de comenzar
- Pasos a seguir

# **5 - Dibujando con medidas: coordenadas**

- Dibujando con medidas: coordenadas
- Antes de comenzar a dibujar
- El área de dibujo
- La Rejilla
- La unidad de dibujo
- Configurar las unidades de dibujo
- Dibujar a escala real
- Dibujar de forma precisa
- Cómo indicar un punto a AutoCAD
- Coordenadas
- Cartesianas absolutas
- Cartesianas relativas
- Polares absolutas
- Polares relativas
- Modo Orto
- La Entrada dinámica
- Datos que puede presenta la Entrada dinámica
- Activar y desactivar la Entrada dinámica
- Parámetros de Entrada dinámica
- Activar sólo alguno de los elementos de la Entrada dinámica
- Parámetros de Entrada de puntero
- **•** Ejercicios
- Ejercicio: Coordenadas cartesianas absolutas
- Pasos a seguir
- Ejercicio: Coordenadas cartesianas relativas
- Pasos a seguir
- Ejercicio: Coordenadas polares relativas
- Pasos a seguir
- Ejercicio: Dibujar con el Modo Orto activado
- Pasos a seguir
- Ejercicio: Dibujar con coordenadas relativas y el Modo Orto activado
- Pasos a seguir
- Ejercicio: Dibujar utilizando la Entrada dinámica y el Modo Orto activado
- Pasos a seguir
- Ejercicio: Dibujar utilizando la Entrada dinámica
- Pasos a seguir

### **6 - Referencias a objetos**

- Referencias a objetos
- Qué son las Referencias a objetos
- Configurar el aspecto de las Referencias a objetos
- Cómo utilizar las Referencias a objetos
- Referencias a objetos
- Punto final
- Punto medio
- · Intersección
- **·** Intersección ficticia
- Extensión
- Centro
- Cuadrante
- Tangente
- Perpendicular
- Paralelo
- Punto
- Inserción
- Cercano
- Medio entre dos puntos
- Desde
- Trabajar con referencias fijas
- Fijar referencias
- Activar o desactivar las referencias fijas
- **•** Ejercicios
- Ejercicio: Dibujar utilizando Referencias a objetos simples
- Ejercicio: Referencia Intersección ficticia
- Antes de comenzar
- Pasos a seguir
- Ejercicio: Referencia Extensión
- Antes de comenzar
- Pasos a seguir
- Ejercicio: Referencia Desde
- Pasos a seguir
- Ejercicio: Referencias Paralelo, Punto e Inserción como referencias fijas
- Antes de comenzar
- Pasos a seguir

#### **7 - Selección de objetos, desplazamientos, copias y consultas**

- Selección de objetos, desplazamientos, copias y consultas
- Selección de objetos
- Opciones configurables
- Tamaño de la caja de selección
- Designación Nombre/Verbo
- Usar Mayúsculas para añadir a la selección
- Ventana implícita
- Modos de selección
- Selección directa
- Selección por ventana
- Selección por captura
- Selección por polígono ventana
- · Selección por polígono captura
- Selección por borde
- Seleccionar el último objeto dibujado
- Seleccionar todos los objetos
- Repetir la última selección
- Quitar objetos a la selección
- Seleccionar cuando hay objetos superpuestos
- Desplazar y copiar objetos
- Desplazar objetos
- Copiar objetos
- Modo Orto activado al desplazar o copiar
- Obtener información del dibujo
- Consultar las distancias entre dos puntos
- Consultar datos de un objeto
- **•** Ejercicios
- Ejercicio: Opciones de selección de objetos configurables
- Ejercicio: Selección de objetos
- Antes de comenzar
- Pasos a seguir
- Ejercicio: Desplazar y copiar objetos
- Ejercicio: Órdenes de consulta

# **8 - Dibujo de líneas auxiliares y polígonos**

- Dibujo de líneas auxiliares y polígonos
- Dibujo de líneas auxiliares
- Conocidos dos puntos por los que pasa
- Líneas auxiliares horizontales y verticales
- Conocido el ángulo que forma con la horizontal
- Conocido el ángulo que forma con otra línea
- En la bisectriz de un ángulo
- Paralela a una línea
- Dibujo de rectángulos
- Marcando dos vértices opuestos
- Indicando la longitud y la anchura
- Indicando el área y la longitud de un lado
- Dibujar rectángulos girados
- Empalmes o chaflanes en los vértices del rectángulo
- Dibujo de polígonos regulares
- Conocido el radio del círculo al cual está inscrito
- Conocido el radio del círculo al cual está circunscrito
- Conocida la longitud del lado
- Ejercicios
- Ejercicio: Dibujo de líneas auxiliares
- Ejercicio: Dibujo de rectángulos
- Ejercicio: Dibujo de polígonos regulares
- Ejercicio: Polígonos y líneas auxiliares

#### **9 - Recortar, alargar y estirar objetos**

- Recortar, alargar y estirar objetos
- Recortar objetos
- Recortar con objetos que no se cruzan
- Alargar objetos mientras se está recortando
- Borrar objetos mientras se está recortando
- Alargar objetos
- Alargar hasta la prolongación de objetos
- Recortar objetos mientras se está alargando
- **•** Estirar objetos
- Cómo seleccionar los objetos
- **•** Ejercicios
- Ejercicio: Recortar objetos
- Antes de comenzar
- Pasos a seguir
- Ejercicio: Alargar objetos
- Antes de comenzar
- Pasos a seguir
- Ejercicio: Recortar y alargar objetos
- Antes de comenzar
- Pasos a seguir
- Ejercicio: Estirar objetos
- Antes de comenzar
- Pasos a seguir
- Ejercicio: Corregir estirando
- Antes de comenzar
- Pasos a seguir

## **10 - Equidistancias, simetrías y giros**

- Equidistancias, simetrías y giros
- Crear objetos equidistantes
- Conocida la distancia entre los objetos
- Conocido un punto del objeto equidistante
- Crear varios objetos equidistantes a un objeto
- Deshacer la equidistancia
- Borrar el objeto original
- Establecer en qué capa se crean los objetos
- Realizar simetrías
- Girar objetos
- Conocido el valor del ángulo de giro
- Establecer el ángulo indicando un punto
- Conocido el ángulo de una línea tras el giro
- Crear copias al girar
- **•** Ejercicios
- Ejercicio: Realización de equidistancias
- Antes de comenzar
- Pasos a seguir
- Ejercicio: Realización de simetrías
- Antes de comenzar
- Pasos a seguir
- Ejercicio: Girar objetos
- Antes de comenzar
- Pasos a seguir

# **11 - Dibujo de arcos y elipses**

- Dibujo de arcos y elipses
- Dibujo de arcos
- Conocidos sus extremos y otro punto por el que pasa
- Conocidos los extremos y el centro
- Conocidos el punto inicial, el centro y el ángulo incluido
- Conocidos el punto inicial, el centro y la distancia entre sus extremos
- Conocidos los extremos y el ángulo incluido
- Conocidos los extremos y la dirección tangente en el punto inicial
- Conocidos los extremos y el radio
- Arcos tangentes al último segmento dibujado
- Dibujo de elipses
- Conocidos los extremos de un eje y la media longitud de otro
- Conocido el centro, el extremo de un eje y la media longitud del otro
- Variable Pellipse
- Dibujo de arcos elípticos
- Conocidos el ángulo inicial y el ángulo final
- Conocidos el ángulo inicial y el ángulo incluido
- **•** Ejercicios
- Ejercicio: Dibujo de arcos
- Antes de comenzar
- Pasos a seguir
- Ejercicio: Objeto con arcos
- Ejercicio: Dibujo de elipses
- Ejercicio: Dibujo de arcos elípticos
- Antes de comenzar
- Pasos a seguir

#### **12 - Empalmes y chaflanes**

- Empalmes y chaflanes
- Realización de empalmes
- Establecer el radio del empalme
- Activar o desactivar el modo Recortar
- Empalmes de radio cero
- Empalmes múltiples
- Realizar empalmes en todos los vértices de un objeto
- Realización de chaflanes
- Modificar las distancias del chaflán
- Modificar la distancia del chaflán y el ángulo
- Establecer el método de realización del chaflán
- Activar y desactivar el modo Recortar
- Chaflanes múltiples
- Realizar chaflanes en todos los vértices de un objeto
- **•** Ejercicios
- Ejercicio: Realización de empalmes
- Antes de comenzar
- Pasos a seguir
- Ejercicio: Empalmes de radio cero
- Antes de comenzar
- Pasos a seguir
- Ejercicio: Empalmes en polilíneas
- Antes de comenzar
- Pasos a seguir
- Ejercicio: Realización de chaflanes
- Antes de comenzar
- Pasos a seguir
- Ejercicio: Chaflanes en polilíneas
- Antes de comenzar
- Pasos a seguir
- Ejercicio: Empalmes y chaflanes
- Antes de comenzar
- Pasos a seguir

# **13 - Cambiar las dimensiones de los objetos**

- Cambiar las dimensiones de los objetos
- Partir objetos
- Partir por dos puntos
- Partir en un punto
- Juntar objetos
- Modificar la longitud de los objetos
- Estableciendo un valor de incremento
- Estableciendo un porcentaje de incremento
- Estableciendo el valor final
- De forma dinámica
- Escalar objetos
- Uso de referencias para establecer el factor de escala
- Crear copias al escalar
- Ejercicios
- Ejercicio: Partir objetos
- Antes de comenzar
- Pasos a seguir
- Ejercicio: Juntar objetos
- Antes de comenzar
- Pasos a seguir
- Ejercicio: Modificar la longitud de los objetos
- Antes de comenzar
- Pasos a seguir
- Ejercicio: Escalar objetos
- Antes de comenzar
- Pasos a seguir

#### **14 - Propiedades generales de los objetos**

- Propiedades generales de los objetos
- Propiedades generales
- Color
- Tipo de línea
- Grosor de línea
- Transparencia
- Visualizar las propiedades generales
- Establecer las propiedades generales del objeto
- Seleccionar un color
- Seleccionar un tipo de línea
- Ajustar el tamaño del patrón de tipo de línea
- Seleccionar un grosor de línea
- Visualizar el grosor de línea asignado a los objetos
- Asignar transparencia
- Visualizar la transparencia asignada a los objetos
- **•** Ejercicios
- Ejercicio: Establecer el color de los objetos
- Ejercicio: Establecer el tipo de línea de los objetos
- Ejercicio: Ajustar la escala del tipo de línea
- Ejercicio: Establecer el grosor de los objetos
- Ejercicio: Asignar transparencia a los objetos

# **15 - Trabajar con capas**

- Trabajar con capas
- Importancia del trabajo con capas
- Importancia de la propiedad PorCapa
- El Administrador de propiedades de capa
- Abrir y cerrar el Administrador de propiedades de capa
- Aspecto del Administrador de propiedades de capa
- Ocultar automáticamente el Administrador de propiedades de capa
- Asignar transparencia al Administrador de propiedades de capa
- Cambiar el tamaño del Administrador de propiedades de capa
- Cambiar la posición del Administrador de propiedades de capa
- Contenido del Administrador de propiedades de capa
- Cambiar la anchura de los paneles centrales
- Ocultar el Panel de filtros
- Cambios en la Lista de capas
- Crear, eliminar y modificar capas
- Crear una capa
- Renombrar una capa
- Establecer las propiedades de las capas
- Eliminar capas
- Dibujar en distintas capas
- Poner una capa como actual
- Poner como actual la capa en la que se encuentra un objeto
- Cambiar objetos de capa
- Desde la Cinta de opciones o la paleta Propiedades
- Igualar capa
- Cambiar objetos a la capa actual
- Ocultar los objetos de una capa
- Desde el Administrador de propiedades de capa
- Desde la lista de capas de la Cinta de opciones
- Ocultar capas seleccionado objetos
- Visualizar todas las capas
- Ejercicios
- Ejercicio: La Paleta Administrador de propiedades de capa
- Antes de comenzar
- Pasos a seguir
- Ejercicio: Crear, eliminar y modificar capas
- Antes de comenzar
- Pasos a seguir
- Ejercicio: Dibujar en distintas capas
- Antes de comenzar
- Pasos a seguir
- Ejercicio: Cambiar objetos de capa
- Antes de comenzar
- Pasos a seguir
- Ejercicio: Ocultar los objetos de una capa
- Antes de comenzar
- Pasos a seguir

#### **Metodología**

En Criteria creemos que para que la formación e-Learning sea realmente exitosa, tiene que estar basada en contenidos 100% multimedia (imágenes, sonidos, vídeos, etc.) diseñados con criterio pedagógico y soportados en una plataforma que ofrezca recursos de comunicación como chats, foros y conferencias…Esto se logra gracias al trabajo coordinado de nuestro equipo e-Learning integrado por profesionales en pedagogía, diseño multimedia y docentes con mucha experiencia en las diferentes áreas temáticas de nuestro catálogo.

#### **Perfil persona formadora**

Esta acción formativa será impartida por un/a experto/a en el área homologado/a por Criteria, en cumplimiento con los procedimientos de calidad, con experiencia y formación pedagógica.

> *En Criteria queremos estar bien cerca de ti, ayúdanos a hacerlo posible: ¡Suscríbete a nuestro blog y síguenos en redes sociales!*

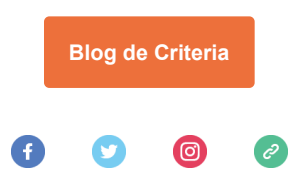